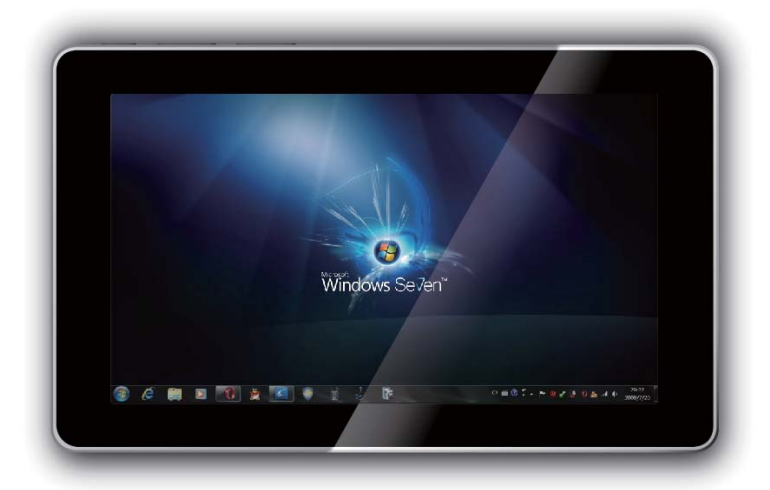

# 便携式触摸平板电脑 **Tablet PC** 使用手册

Multi-touch Tablet PC **前言**

#### 前言

亲爱的用户:

 感谢您购买和使用本公司出品的便携式触摸平板电脑!在您使用本产品之前,请您务 必仔细阅读本用户手册,这会有助于您更好地使用本产品。当您开始使用时,本公司认为 您已经认真阅读了本手册。如果您未按本手册的要求操作机器,而由此引起的任何损失, 我司将不承担责任。

 您能成为我们的用户,是我们的莫大的荣幸。为了使您尽快掌握触摸平板电脑的使用 方法,我们特别为您编写了此用户手册。我们对产品手册的编排力求全面、简洁。从中您 可以获得有关本产品安装步骤及操作系统的基本使用方法。

 我们已经尽我们最大的努力尽量避免人为失误,以确保本手册中所提供的的信息是正 确可靠的,但我们不能完全保证不会有在印刷之前未曾发现和检查出来的差错,以及那些 我们无法控制的印刷、装订、分发等环节的纰漏,请您多加包涵!

 有时,我们为了提高部件及整机的性能,可能会对产品的硬件或软件配制用一些小的 调整。所购产品以实物为准,最终解释权归属本公司。

 本用户手册中若涉及到其他产品的名称,仅作识别之用,这些名称可能是属于其他公司 的注册商标或版权,其所有权属于该注册公司所在

如有需要,请联络本公司相关技术人员。

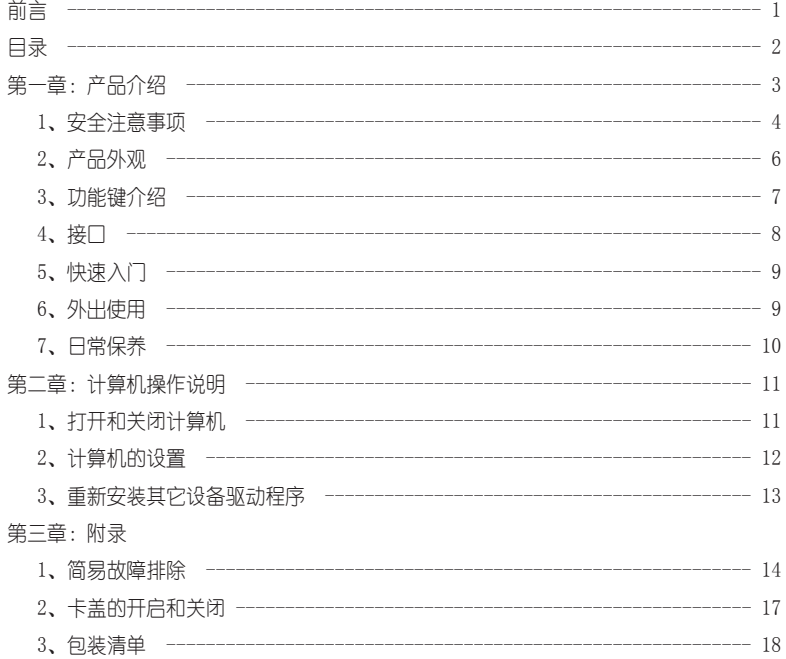

第一章 产品介绍

※安全注意事项※

 为了使您的平板电脑尽可能的发挥其优越性能。请详细阅读本手册中所 以的说明,遵守本产品上标注的所有注意和说明。保存本手册以备日后查用。请认真阅读 以下注意事项,以保证安全,并防止损坏。

1-1机身安全

※ 请勿将平板电脑暴露于直接的日晒之下,或将其放置于接近热源之处。

- ※ 建议将平板电脑置于0℃(32℉)温度30℃(86℉)温度以下的地方使用(此温度范围 内,机器性能最稳定)。
- ※ 请勿将平板电脑暴露于高磁场范围内。
- ※ 请勿将平板电脑暴露于湿度极高或放置在浴室等易受潮或容易淋到雨水的地方,否则存 在电击的危险。请在《用户手册》指定的湿度范围内使用。
- ※ 请勿将水或液体泼洒到平板电脑上。
- ※ 请勿过度摇动戒震动平板电脑。
- ※ 请勿将平板电脑暴露于容易累积灰尘的地方。
- ※ 请勿将物品放置于平板电脑之上, 避免擦伤或压坏平板电脑。
- ※ 请勿将平板电脑放置于石头表面,不平稳的平台或桌面上工作,以防产品跌落砸伤人或 产品本身受损;或任何容易导致温度不正常上升的布面/棉布材行(例如床铺及毯子) 之上。
- ※ 注意不要让任何异物从机壳沟槽落入或插入机器内部。否则会损坏平板内的装置可能引 起触电或火灾危险。
- ※ 长时间使用平板电脑时,机器可能会发出一些异味。使用时请多加注意通内清洁。

- 1-2 电源安全
- ※ 机壳上或其后部与底部的沟槽与开孔是为通风而设,同时也用来保证机器工作的可靠性, 防止其过热。故请不要堵塞产品的端口(孔)、通风孔等,勿将机器置于散热器等热源 附近或上面。这样可能会造成机器散热不良内部温度过高,继而导致系统运行不稳定甚 至停止工作。
- ※ 长时间不使用机器时, 应从插座上拔下电源插头以防止通过电源线对机器造成的电涌冲击。
- ※ 清洁计算机时应先关机并拨下电源插头, 禁止使用肖洁液或喷雾洗涤剂, 用柔软湿布擦 拭即查。
- ※ 请勿使用未经生产雨季家推荐的配件,否则会带来危险。
- ※ 清勿将充电器连接到平板电脑以外的装置上。
- ※ 请勿将其它充电器连接到平板电脑上,只使用本电脑专用的充电器。
- ※ 请勿使用湿手触摸电源线否则有触电危险。
- ※ 给平板电脑充电时, 请将充电器置于通风的地方。
- ※ 当本产品使用多插头插座或电源插座扩展装置时,本机只能使用其所配置的电源。不要 超过承受标准(电压/流)漏电可能引发触电或火灾危险。如果您对您所使用的电源类型 有疑问,请咨询您的经销商或当地供电部门。
- ※ 如果电源线或电源插座出现噪音,请从电源插座上断开电源线并与服务中心联系。否由 有触电或火灾危险。
- ※ 请勿使用已损坏或松动的电源线或电源插座。
- ※ 请勿通过拉拽电缆的方式拔去电源线。
- ※ 请勿过度弯曲电源线或将任何物品放置或悬挂在电源线之上。勿将电源线置于使用者容 易误动的地方。电源线应置于婴幼儿或宠物接触不到的地方。
- ※ 电源插座应设在机器附近或易于使用的地方。
- ※ 请使用带有接地端口在墙上电源插座或多插孔插座。勿让电源插座超载或扩长电源线, 否则易造成起火或电击。

- ※ 请不要随意丢弃或拆卸电池。
- ※ 如果水或者其他物质流入电源插座插孔或机器,请断开电源连接线,并与服务 中心联系。
- ※ 只使用本公司指定的电池。
- ※ 储存或携带电池讨程中应避免其与金属物体接触, 如车钥匙或剪刀。与金属部 件接触可能导致过高的电流和高温,这样可能损坏电池或引起火灾。
- 1-3 数据安全(硬盘管理)
- ※ 注意不要损坏硬盘驱动器上的数据。
- ※ 硬盘驱动器对尾部撞击非常敏感,任何外部撞击都可能导致磁盘上的数据丢失。
- ※ 由于用户疏忽或者外部撞击而导致数据丢失,本公司概不负责。
- ※ 请勿随意打开机壳。计算机如有故障,请联系合格的维修人员进行维修。
- ※ 计算机检查维修完成以后,应要求维修人员进行例行的安全检查以确保机器处 于安全运行状态。
- ※ 可能损坏硬盘驱动器数据的原因。
- ※ 在拆卸或安装平板电脑时硬盘受到外部撞击,很可能导致数据丢失。
- ※ 硬盘驱动器正在运行时,电源出现故障而引起计算机关机或重启,可能导致数 据丢失。
- ※ 正在运行程序时电源关闭,数据可能丢失。
- ※ 硬盘红色动器正在运行时,平板电脑受到任何撞击都可能损坏硬盘驱动器上的 数据。
- ※ 要防止硬盘红色动器损坏而导致数据丢失, 请经常备份数据。

2、产品外观

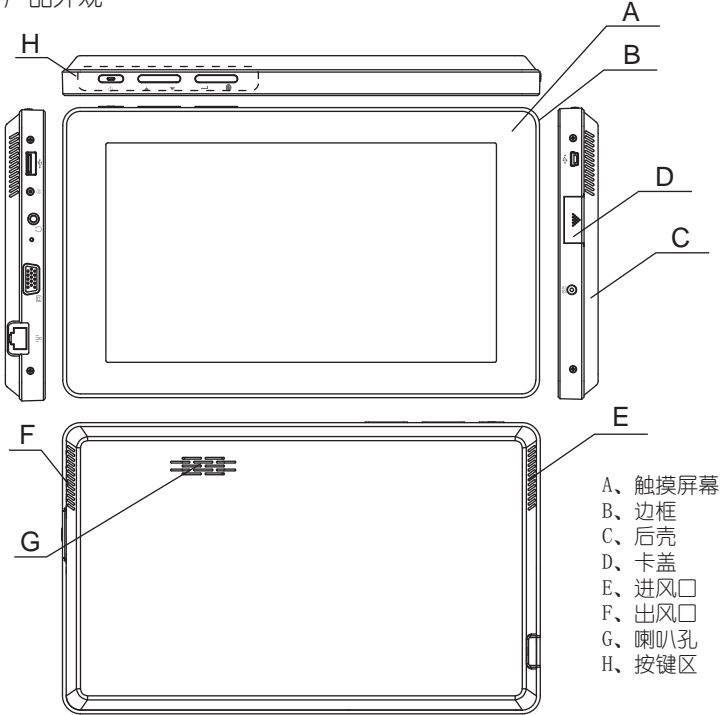

3、功能键介绍

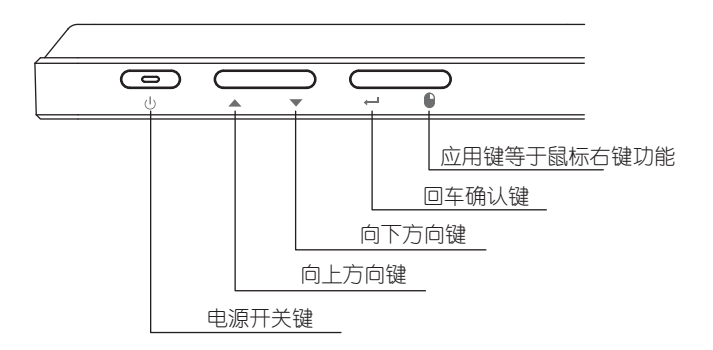

功能扩展键

1、当按下回车确认键不放,同时按上、下方向键,则能调节背光的亮度。

2、当按下应用键不放,同时按上、下方向键,则调节系统音量的大小。

4、接口

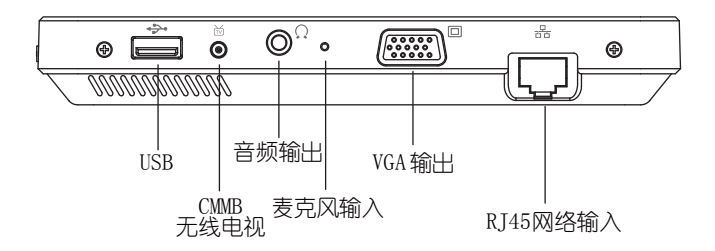

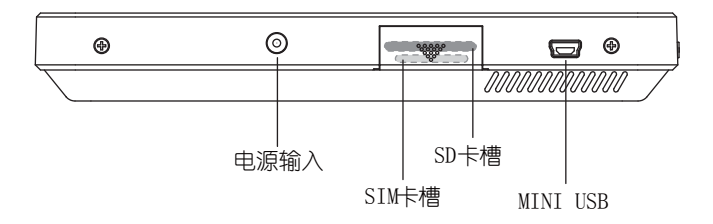

- 5、快速入门
- ※ 感谢您购买本公司平板电脑! 此款产品采用最先进的携带式计算机技术。安包括最新的 人体工学设计,精美的外观,带给您一台小型、功能强大、使用又方便的个人计算机。 为了增强携带性,本平板电脑设计简洁、大方。是各种商务、旅行、办公以及家用的最佳 选择。
- ※ 本产品采用最方便携带的10.1寸显示屏幕, 机身内置两组USB接口便干扩展各种外接设备; 一组VGA串口;一组有线网络接口。本使用手册内有您设定与使用平板电脑所需的一切信 息。它阐述了本电脑所有的功能。
- 6、外出使用
- ※ 假如您将携带平板电脑外出使用,请遵循以下各项准备步骤并详细检查注意事项。
	- 步骤一:确定所有备份电池的电力都已充饱,您可以在操作系统察看电池电量显示。
	- 步骤二:关闭电源开关。
	- 步骤三:拔掉交流电源适配器。
	- 步骤四:拔掉所有连接线。
	- 步骤五:将平板电脑放入专用背代袋内以避免灰尘污染及碰撞情形发生,并注意不要在 平板电脑专用背袋内放置过多物品,以避免压坏液晶显示屏。
	- 步骤六:检查是否带了电池、电源适配器(充电器)、用户手册等。假如您需要带着平 板电脑离开座位去开会,而又不想关闭目前的作业状态(正在使用演示文稿软 件等),您可以设置平板电脑进入[休眠模式]的状态,计算机将储存目前的工 作状态并关机,当您到达会议室时再将其开关打开,平板电脑就会回到先前的 工作状态(原编辑的演示文稿),您可以继续先前的作业或是马上进行演示简 报。

6、日常保养

※ 平板电脑属于精密仪器,请用户特别注意以下保养重点,以避免机器因人为不当操作而 发生故障。

- 6-1 触控显示屏保养
- ※ 本产品为搭配触控式LCD液晶屏幕面板,其屏幕是平板电脑最脆弱的组件,由于它是薄玻 璃结构,虽然可使用触控笔进行点压选择等操作,但若受到过大的外压力,亦会发生破 裂损伤。刮伤外壳将生成不可消除的刮痕。
	- ⊙ 请勿使用其它尖锐物品在触控屏幕上书写,亦不可过度重压使用以免造成损坏。
	- 请勿放置任何物品在显示屏上,这样可能会造成显示屏擦伤或因重压而破裂。
	- 将平板电脑放置在专用的背袋内携带外出时, 请勿放置过多的其它物品在背袋与液晶 显示屏之间,以避免压坏液晶显示屏玻璃。
	- ⊙ 液晶显示屏表面会因静电而吸附灰尘,推荐购买液晶显示屏专用擦拭布来清洁屏幕。
	- ⊙ 请勿使用任何化学清洁剂擦拭液晶显示屏。
	- ⊙ 不可以让水滴浸入液晶显示屏内部, 这将可以造成液晶显示屏内部组件损毁。
- 6-2 机身保养
	- ⊙ 平板电脑的放置、移动应避开一切坚硬不平的物体,以免造成机器擦伤、摔坏等现象。
	- ⊙ 平板电脑的散热相当重要,请勿堵住通风散热孔。亦不可放在柔软的物品上,可能会堵 住散热孔,可能会死机。所以在日常使用中稍加注意避免以上情形发生。
- 6-3 清洁保养
- ※ 清洁保养前, 请务必依照下表步骤保养您的平板电脑。
	- 步骤一:关闭电源并去除外接电源适配器,拆除内接电池及成有的外接设备连接线。
	- 步骤二:用小吸尘器将连接口、按键缝隙等部位之灰尘吸除。
	- 步骤三:用干布略为沾湿再轻轻擦拭机器表面,请注意千万不要将任何清洁剂滴入机器 内,以避免电路短路烧毁。
	- 步骤四:等待平板电脑完全干透才能开启电源。

#### Multi-touch Tablet PC **操作说明**

- 第三章 计算机操作说明
- 1、打开和关闭计算机
- 1-1 打开计算机

※ 计算机操作说明: 请参考本手册第1章2-2产品外观示意图。

- [1] 如需连接外置电源,将电源适配器的插头接到电源适配器连接器插孔。另一端220V电 源线连接到电源插座。
- [2] 向左推动电源开关按钮开启计算机。

1-2关闭计算机

- [1] 单击开始菜单的关闭计算机按钮,计算机将被关闭。
- [2] 如果因系统错误而无法关闭计算机,请向左拨动电源开关并停留几秒钟,这样可以实 现强制关机,但在正常使用时,不建议用这种方式关闭计算机,因为这可能会导致系 统问题。强制关机后,在重新开启计算机时,可能会启动磁盘检查程序以便检查或更 正磁盘错误。
- 2-1设置显示分辩率
- ※ 本产品显示分辩率请使用推荐相对应型号的显示分辩率,这也是缺省设置的分辩率。 如当前分辩率不是这个推荐分辩率,请进行显示属性选项卡,选择设置项进行调整。 2-2 调整显示亮度(可选项)

※ 需安装专门的亮度调整工具,安装后在桌面或任务栏会有亮度调整小图标。

2-3调整显示方向

※ 本产品缺省设置显示方向为横向。在浏览某些文本和页面时,把显示方向调整为纵向 将会更为舒适。

[1] Windows XP系统下的调整:

依次点击开始→属性→控制面板→选择Intel GMA进行调整(不同型号可能有所差别)。

[2] Windows7(或Vista)系统下的调整:

依次点击开始→控制面板→选择显示→点击更改显示器设置进行调整(参考下图)

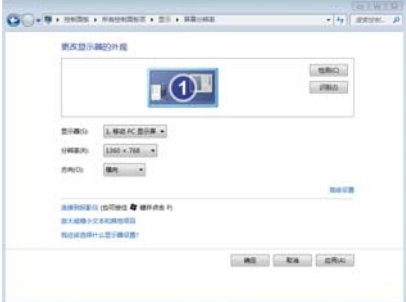

[3] 安装专门的显示方向调整工具 (可洗顶): 通过安装专门的显示方向调整工具也可以进行更快捷的方向调整。不是所以产品出厂时 都会安装该工具。如需安装,请留意我们网站的更新和下载信息。

#### 3、重新安装其他设备驱动程序

- ※ 使用中如果遇到设备有问题, 请确认是否由设备驱动程序引起, 如有需要, 请更新有 关的驱动程序。
- 3-1在Windows XP系统中安装驱动程序:
- [1] 在我的电脑图标单击右键。
- [2] 单击性性→硬件→设备管理器。
- [3] 在要安装新驱动程序的设备上单击右键,然后再单击属性选项。
- [4] 单击驱动程序选项卡。
- [5] 单击更新驱动程序, 选择从指定位置安装, 浏览放置驱动程序的磁盘:\文件夹, 再选 择要安装的驱动程序进行安装,按提示完成操作即可。

#### Multi-touch Tablet PC **操作说明**

- 3-2 在Windows 7(或Vista) 系统中安装驱动程序:
	- [1] 单击开始在计算机上单击右键。
	- [2] 单击属性→设备管理器。
	- [3] 在要安装新驱动程序的设备上单击右键,然后再单击属性选项。
	- [4] 单击驱动程序选项卡。
	- [5] 单击更新驱动程序,选择从指定位置安装,浏览放置驱动程序的磁盘:\文件夹,再洗 择要安装的驱动程序进行安装,按提示完成操作即可。
- 4-1 连接到Internet

※ 计算机可以通过宽带或无线连接到Internet。

- 1-1 网络连接
	- ※ 网络连接要求您已经有了网络电缆接入和调制解调器或路由器等设备。
	- [1] 将网络一端连接到电脑左侧的网络连接器上。
- [2] 将网络另一端连接到调制解调器,如果使用无线连接,则将网线连接至无线路由器。 1-2 设置Internet连接
	- [1] 单击开始,单击连接到。
	- [2] 单击设置连接和网络
	- [3] 选择一个选项:
		- ⊙ 有ISP,请单击从Internet服务提供(ISP)列表选择。
		- ⊙ 经从您的ISP获得设置信息,单击手动设置我的连接。
	- [4] 点击下一步直至完成连接。

# **附录**

第六章 附录

- 1、简易故障排除
- ※ 您的平板电脑在出厂之前皆经过严格的测试,符合系统的规格。但是不正确的操作或运 输过程中的疏失将会导致问题的产生。本节将针对可能会遇到的一般性问题提供参考信 息。当您的产品遇到问题时,请先参考此"简易故障排除"来解决一些可以自行解决的 问题。如果总是持续同现,请送到经销商洽询检修服务。
- 1-1当机器死机后无法热激活时,该如何强迫关机?
- [1] 将电源按钮轻滑至右方约4~6秒后即可强迫关机。
- [2] 直接将电池取出。
- 1-2当机机器无法开机时该如何检测?
	- [1] 检查平板电脑的电源和适配器的电线插座连接是否正确。
	- [2] 检查电池的接口和检查电源线插头是否有污物。
	- [3] 分别用平板电脑的电池和外接电源进行供电,检验电源指示灯是否点亮。
	- [4] 如果仍无法开机, 请与本公司经销商联系。

1-3若机器不小心进水时该如何处理?

- [1] 千万不可贸然开机,否由会让平板电脑损害更加严重。
- [2] 立刻拆下平板电脑的电源适配器及电池,如有外接或抽换式的模块零件(如光驱,扩 充内存等)一并取下。
- [3] 将平板电脑机体内的污水尽量倒光,找一条柔软的软布或湿纸巾,将污水轻轻拭去。 并尽量避免磨损表面。
- [4] 再用电扇将机体及零件吹干,并在第一时间内送到服务站由受过培训的专业工程师处 理。
- [5] 特别提醒,如果平板电脑背袋已经遭到污水浸泡受损,请勿将之用来包装送修的平板 电脑,以免造成再次损害。
- 1-4进入待机(或休眠)模式后,无法恢复系统的可能原因与检测步骤?

待机(或休眠)模式定义:

待机(Stand By):当系统进入待机模式时,允许系统及应用程序将运行状态储存内

 存(RAM)当中,此时平板电脑仅使用少量的电源来维持系统数据的记忆状态;可常按 开关键三秒后松手即可恢复运行状态。

休眠(Hibernate): 当系统讲入此模式时, 允许系统及应用程序将运行状态储存硬盘 储存区当中,此时平板电脑已经将电源切断;若要恢复运行需要点击电源开关恢复。 1-5无法恢复系统的可能原因:

- [1] 存取故障:若数据存入错误的内存地址会造成存入后无法恢复正确的运行状态。
- [2] 外接外围设备下兼容:例如部分外接USB储存设备,记忆卡(Compact Flash/MMC/Smart Media)等磁盘结构较为特别,易造成进入待机或休眠模式后无法切断电源或恢复。
- [3] 驱动程序或应用程序不适当:不适当的驱动程序会造成dll,sys及exe文件经济拒绝进 行机或休眠模式,此外,例如适用于Win98的应用程序安装于 Win XP当中,由于应用 程序无法符合操作系统电源管理的特性,也容易造成恢复失败的现象。
- [4] 操作系统管理失败:目前微软操作系统的电源管理模式为ACPI模式(Advanced Configuration and PowerInterface)其电源配置均中操作系统来管理, 若是操作系 统的问题则自然会影响到电源配置的运行方式。

1-6电池使用时间过短

- [1] 检查电池的电理是否充满。
- [2] 确认电池是否在充满电后长期放置未使用,请重新充电后再使用。
- [3] 电池的接口是否有污物。
- [4] 由于电闻的化学特性,经过多次充电后,电池的使用时间可能会缩短,属于正常现象。
- [5] 可参照电池维护方法进行维护电池。
- [6] 如果仍有问题, 请与本公司经销商联系。

#### Multi-touch Tablet PC **附录**

#### 1-7 LCD黑屏

- [1] 请确认您的平板电脑是否处于休眠状态。
- [2] 请确认您是否在操作系统电源管理中设置:一定时间后关闭LCD屏。
- [3] 请确认您在平板电脑是否外接了其它显示设备,并切换到该设备上显示。
- 1-8 平板电脑连接某些计算机外围设备和可连接电脑的电子设备,无法正常使用。
	- [1] 检查该设备和平板电脑间的连线是否完会连接好。
	- [2] 检查该设备电源是否已正常开启,并处于正常工作状态。
	- [3] 阅读该设备的说明书,按说明书的要求设置您的电子设备和平板电脑。
	- [4] 检查您平板电脑与该电子设备连接的接口,是否在掌上电脑系统中被关闭。
	- [5] 检杏平板电脑的接口配置和接口的电气标准是否与该电子设备的要求一致,或都是兼 容的。
	- [6] 确认您的电子设备是理可以与其它电脑正常连接和使用。
	- [7] 确认您的平板电脑是否可以与其它型号的电子设备正常连接和使用。如果仍然无法正 常使用,请与本公司经销商联系。
- 1-9 平板电脑在运行某些程序过程中报错,死机。
	- [1] 请确认该程序已经正常安装,没有误操作删除程序的某些文件。
	- [2] 请确认平板电脑的硬件配置是否满足该程序对平板电脑硬件配置的要求。
	- [3] 确认该程序运行的软件环境。
	- [4] 确认该程序在运行过程中调用的其它电脑外围设备可正常使用。
	- [5] 关闭正在运行的其它软件,以排除软件之间的冲突。
	- [6] 如果仍无法运行该软件,建议将软件卸载。重新启运掌上电脑后,再正常安装一遍。

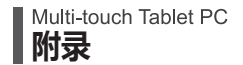

#### 卡盖的开启、插卡及关闭卡盖

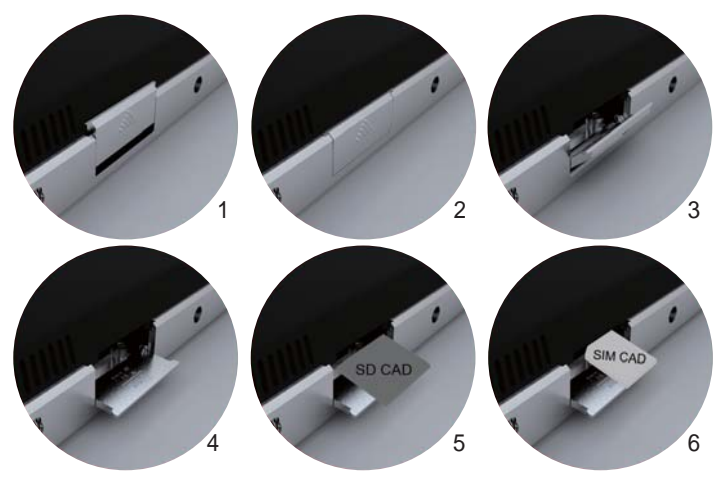

\*操作完后,关闭卡盖照1、2、3、4的倒序

## 包装清单

1、平板电脑 2、说明书 3、驱动光盘 4、支架

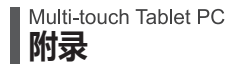

包装清单

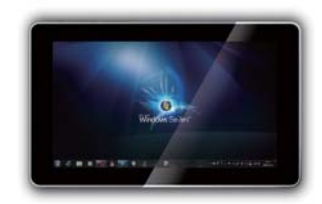

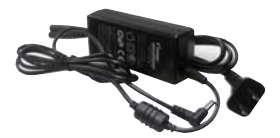

1、平板电脑 2、电源适配器

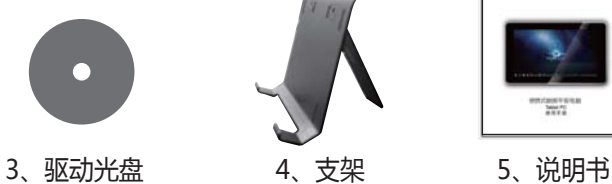

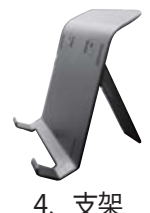

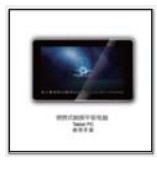